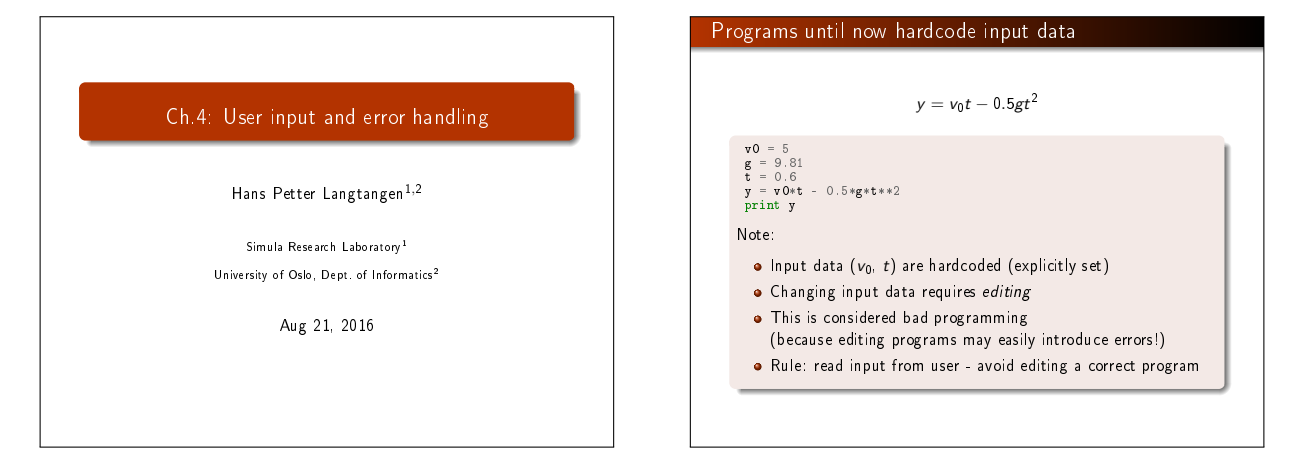

## How do professional programs get their input?

- Consider a web browser: how do you specify a web address? How do you change the font?
- You don't need to go into the program and edit it...

## How can we specify input data in programs?

- **·** Hardcode values
- Ask the user questions and read answers
- **•** Read command-line arguments
- . Read data from a file

## Getting input from questions and anwsers

#### Sample program:

 $C = 21$ ;  $F = (9.0/5)*C + 32$ ; print F

Idea: let the program ask the user a question " $C=$ ?", read the user's answer, assign that answer to the variable C.

C = rav\_input('C=?') # C becomes a string<br>C = float (C) # convert to float so we can compute<br>F = (9./5)\*C + 32<br>print F

#### Running in a terminal window:

Terminal> python c2f\_qa.py C=? 21 69.8

### Another example: print the n first even numbers

 $n = int(rav\_input('n=?'))$ 

for i in range $(2, 2*n+1, 2)$ : print i

# or:

print range(2, 2\*n+1, 2)

# or: for i in range(1, n+1): print 2\*i

## Command-line arguments are words written after the program name

#### Examples on command-line arguments:

Terminal> python myprog.py arg1 arg2 arg3 ... Terminal> cp -r yourdir ../mydir Terminal> ls -l

Unix programs (rm, ls, cp, ...) make heavy use of command-line arguments, (see e.g. man ls). We shall do the same.

## How to use a command-line argument in our sample program

#### $C = 21$ ;  $F = (9.0/5)*C + 32$ ; print F

The user wants to specify C as a command-line argument after the name of the program when we run the program:

Terminal> python c2f\_cml.py 21  $69.8$ 

Command-line arguments are the "words" after the program name, and they are stored in the list sys.argv:

import sys C = float(sys.argv[1]) # read 1st command-line argument F = 9.0\*C/5 + 32 print F

#### Command-line arguments are separated by blanks

Here is another program print\_cml.py:

import sys; print sys.argv[1:]

Demonstrations:

Terminal> python print\_cml.py 21 string with blanks 1.3 ['21', 'string', 'with', 'blanks', '1.3']

Terminal> python print\_cml.py 21 "string with blanks" 1.3 ['21', 'string with blanks', '1.3']

Note 1: use quotes, as in "string with blanks", to override the rule that command-line arguments are separate by blanks. Note 2: all list elements are surrounded by quotes, demonstrating that command-line arguments are strings.

#### The magic eval function turns a string into live code

eval(s) evaluates a string object s as if the string had been written directly into the program

>>> s = '1+2'<br>>>> r = eval(s)<br>>>> r

3

>>> type(r) <type 'int'>

>>>  $r = eval('[1, 6, 7.5] + [1, 2]')$ 

>>> r [1, 6, 7.5, 1, 2] >>> type(r) <type 'list'>

## Note: be careful with eval and string values

We want r = 'math programming'. Writing just  $r = eval('math programming')$ 

is the same as writing

r = math programming

which is an invalid expression and illegal syntax. Remedy: must put the string inside quotes:

 $\begin{array}{rcl} \mathbf{s} & = & \text{``\texttt{''} \texttt{} \texttt{math} \texttt{array} \texttt{array} \texttt{array} \texttt{?} \texttt{ \texttt{``}} \\ \mathbf{r} & = & \text{eval} \texttt{(\texttt{s})} \end{array}$ # r becomes 'math programming'

## With eval, a little program (add\_input.py) can do much...

#### Program:

i1 = eval(raw\_input('Give input: ')) i2 = eval(raw\_input('Give input: ')) r = i1 + i2 print '%s + %s becomes %s\nwith value %s' % \ (type(i1), type(i2), type(r), r)

#### We can add integer and float:

Terminal> python add\_input.py operand 1: 1 operand 2: 3.0 <type 'int'> + <type 'float'> becomes <type 'float'> with value 4

#### or two lists:

Terminal> python add\_input.py<br>operand 1: [1,2]<br>operand 2: [-1,0,1]<br><type 'list'> + <type 'list'> becomes <type 'list'><br>with value [1, 2, -1, 0, 1]

#### This great flexibility also quickly breaks programs...

Terminal> python add\_input.py operand 1: (1,2) operand 2: [3,4] Traceback (most recent call last): File "add\_input.py", line 3, in <module> r = i1 + i2 TypeError: can only concatenate tuple (not "list") to tuple Terminal> python add\_input.py operand 1: one Traceback (most recent call last): File "add\_input.py", line 1, in <module><br>i1 = eval(raw\_input('operand 1: '))<br>File "<string>", line 1, in <module><br>NameError: name 'one' is not defined Terminal> python add\_input.py operand 1: 4 operand 2: 'Hello, World!' Traceback (most recent call last): File "add\_input.py", line 3, in <module>  $r = i1 + i2$ TypeError: unsupported operand type(s) for +: 'int' and 'str'

## A similar magic function: exec

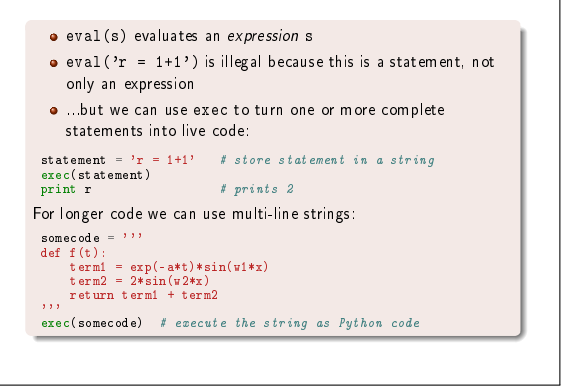

#### exec can be used for building a function at run-time

Embed user's formula in a Python function: formula =  $raw\_input('Write a formula involving x: ' )$  $code = """"$ def  $f(x)$ : return %s """ % formula from math import \* # make sure we have sin, cos, log, etc exec(code) # turn string formula into live function # Ask the user for  $x$  values and evaluate  $f(x)$  $x = 0$ while x is not None:  $x = eval(rav\_input('Give x (None to quit): '))$ if x is not None: y = f(x) print 'f(%g)=%g' % (x, y) While the program is running, the user types a formula, which

becomes a function, the user gives x values until the answer is None, and the program evaluates the function  $f(x)$ . Note: the programmer knows nothing about the user's choice of  $f(x)$  when she writes the program (!).

## It is common for programs to read formulas and turn them into functions so we have made a special tool for this purpose: >>> from scitools.std import StringFunction >>> formula = 'exp(x)\*sin(x)' >>> f = StringFunction(formula) >>> f(0) 0.0 >>> from math import pi >>> f(pi) 2.8338239229952166e-15 >>> print str(f) exp(x)\*sin(x) The function can also have parameters:  $g(t) = Ae^{-at} \sin(\omega x)$

StringFunction: turn string formulas into Python functions

 $g = StringFunction('A*exp(-a*t)*sin(omega*x)$ , independent\_variable='t', A=1, a=0.1, omega=pi, x=5) print  $g(1.2)$ 

g.set\_parameters(A=2, x=10) print  $g(1.2)$ 

## Example: program for numerical differentiation

#### Usage:

Terminal> python diff.py 'exp(x)\*sin(x)' 3.4 Numerical derivative: -36.6262969164

Differentiate  $e^x \sin x$  at  $x = 3.4$  numerically.

#### Implementation:

$$
f'(x) \approx \frac{f(x+h) - f(x-h)}{2h} \quad (h \text{ small})
$$

import sys from scitools.std import StringFunction f = StringFunction(sys.argv[1], independent\_variable='x')  $x = \text{float(sys.argv}[2])$ 

def numerical\_derivative(f, x, h=1E-5):<br>return  $(f(x+h) - f(x-h))/(2*h)$ 

print 'Numerical derivative:', numerical\_derivative(f, x)

## We can extend the program to also include symbolic differentiation

Terminal> python diff.py 'exp(x)\*sin(x)' 3.4 Numerical derivative: -36.6262969164 Exact derivative: -36.6262969154476 (error=9.390E-10) Formula for the derivative:  $exp(x)*sin(x) + exp(x)*cos(x)$ 

#### Program extension:

import sympy as sym<br>x\_value = x # store the value of x; x will be used as symbol<br>x = sym.sympholy(str(f)) # turn f into sympy expression<br>formula = sym.sympify(str(f)) # turn f into sympy expression

# Differentiate formula wrt symbol x  $\mathtt{dfdx} \ = \ \mathtt{sym} \ \mathtt{diff}\,(\mathtt{formula},\ \mathtt{x})$ # Substitute symbol x by x\_value dfdx\_value = dfdx.subs(x, x\_value)

print 'Exact derivative:', dfdx\_value, '(error=%.3E)' % \ (dfdx\_value - numerical\_derivative(f, x\_value)) print 'Formula for the derivative:', dfdx

#### Example on reading 4 parameters from the command line  $s(t) = s_0 + v_0 t + \frac{1}{2}$  $\frac{1}{2}$ at<sup>2</sup> Input data:  $s_0$  (initial location),  $v_0$  (initial velocity), a (constant acceleration) and t (time) Output data: s (current location) Specify  $s_0 = 1$  m,  $v_0 = 1$  m/s,  $a = 0.5$  m/s<sup>2</sup>, and  $t = 3$  s on the command line: Terminal> python location\_cml.py 1 1 0.5 3 6.25 Program: import sys s0 = float(sys.argv[1]) v0 = float(sys.argv[2])  $a = f$ loat(sys.argv[3]) t = float(sys.argv[4]) s = s0 + v0\*t + 0.5\*a\*t\*t print s Command-line arguments with options Many programs, especially on Unix systems, take a set of command-line arguments of the form -option value Terminal> python location.py --v0 1 --t 3 --s0 1 --a 0.5 Terminal> python location.py --t 3 The latter run relies on default values for v0, s0, and a: we provide only the values we want to change. Such option-value pairs make it easier to understand what the input is (cf. keyword arguments).

#### Programming option-value pairs with the argparse module

## import argparse parser = argparse.ArgumentParser()

# Define command-line arguments parser.add\_argument('--v0', '--initial\_velocity', type=float, default=0.0, help='initial velocity')

parser.add\_argument('--s0', '--initial\_position', type=float, default=0.0, help='initial position')

parser.add\_argument('--a', '--acceleration', type=float, default=1.0, help='acceleration')

parser.add\_argument('--t', '--time', type=float, default=1.0, help='time')

# Read the command line and interpret the arguments args = parser.parse\_args()

# Extract values s = args.s0 + args.v0\*t + 0.5\*args.a\*args.t\*\*2

# or s0 = args.s0; v0 = args.v0; a = args.a; t = args.t s = s0 + v0\*t + 0.5\*a\*t\*\*2

#### Graphical user interfaces

- Most programs today fetch input data from graphical user interfaces (GUI), consisting of windows and graphical elements on the screen: buttons, menus, text fields, etc.
- Why don't we learn to make such type of programs?
	- **GUI** demands much extra complicated programming Experienced users often prefer command-line input
	- . Programs with command-line or file input can easily be
	- combined with each other, this is difficult with GUI-based programs

• Assertion: command-line input will probably fill all your needs in university courses

**But let's have a look at GUI programming!** 

## The program has long and short command-line arguments

Can use short or long options:

Terminal> python location.py --v0 1.2 --t 0.2 Terminal> python location.py --initial\_velocity 1.2 --time 0.2

## A graphical Celsius-Fahrenheit conversion program

#### 21 Celsius is 69.8 Fahrenheit

- . The Celsius degrees can be filled in as a number in a field
- Clicking the "is" button computes the corresponding Fahrenheit temperature

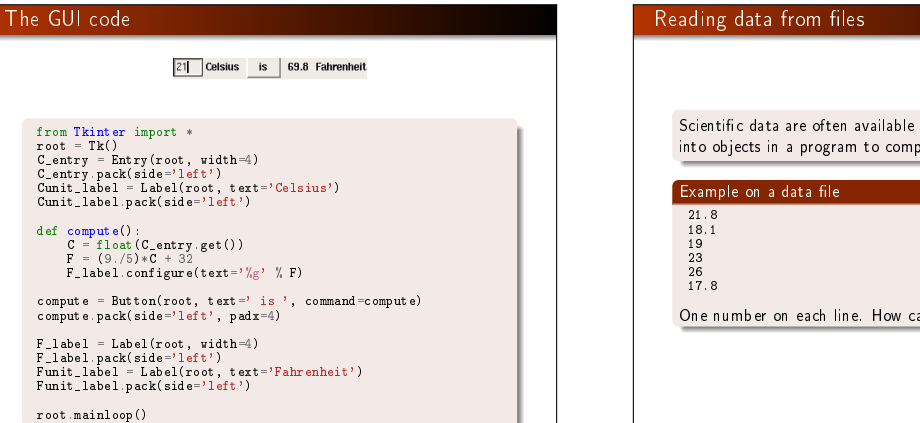

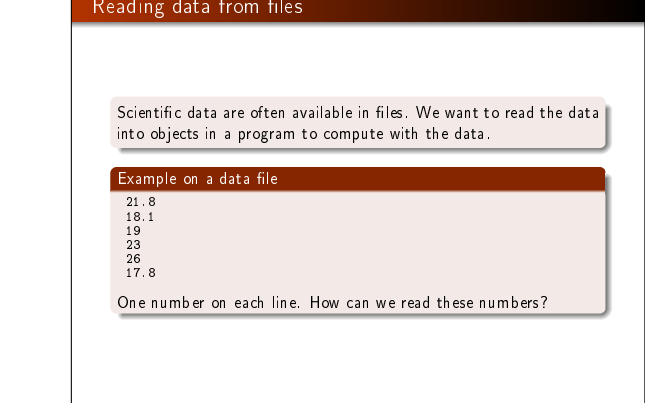

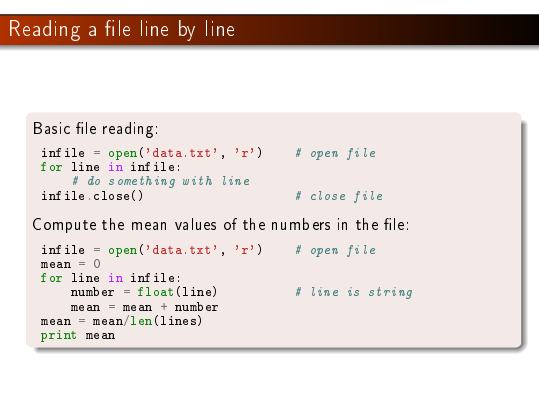

## Alternative ways to read a file

Read all lines at once into a list of strings (lines): lines = infile.readlines() for line in lines:

# process line infile.close() The modern with statement:

with open('data.txt', 'r') as infile: for line in infile: # process line

The old-fashioned while construction:

while True: line = infile.readline() if not line: break

# process line infile.close()

Reading the whole file into a string:

text = infile.read() # process the string text

## Demo of file reading

File: Line 1. Line 2. Line 3. Line 4.

## Session:

- >>> infile = open('tmp.txt', 'r')<br>>>> lines<br>['Line 1.\n', 'Line 2.\n', 'Line 3.\n', 'Line 4.\n']<br>['Line 1.\n', 'Line 2.\n', 'Line 3.\n', 'Line 4.\n']<br>>>> infile.readline() # no more to read
- 
- 
- 
- >>> infile = open('tmp.txt', 'r')<br>>>> infile.readline() # read one line  $\sum_{\text{Line 1.\n}}$
- $\Rightarrow$  infile.readline() # read next line
- 'Line 2.\n' >>> for line in infile: # read the next lines to the end
- ... print line
- ... Line 3. Line 4.

# More demo of file reading and string splitting

>>> infile = open('tmp.txt', 'r') >>> filestr = infile.read() >>> filestr 'Line 1.\nLine 2.\nLine 3.\nLine 4.\n'

>>> filestr.split() # split out all words ['Line', '1.', 'Line', '2.', 'Line', '3.', 'Line', '4.']

 $\gg$  line = 'Line 3.\n' >>> line.split()<br>['Line', '3.']<br>>>> line.split('e')<br>['Lin', '3.\n']

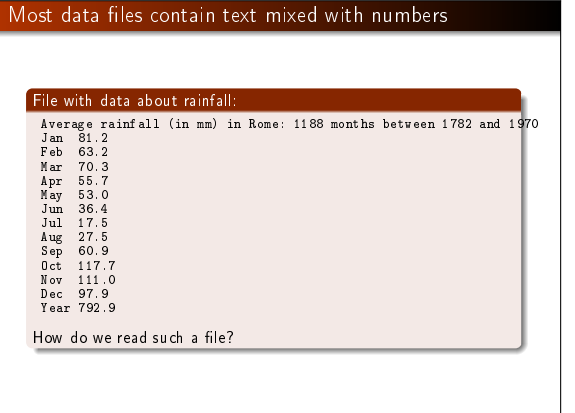

## Reading a mixture of text and numbers The key idea to process each line is to split the line into words: months = [] values = [] for line in infile: words = line.split() # split into words<br>if words[0] != 'Year':<br>months.append(words[0]) values.append(float(words[1])) Can split with respect to any string s: line.split(s)  $\implies$  line = '0ct 117.7'  $\gg$  words = line.split()  $>>$  words ['Oct', '117.7,'] >>> type(words[1]) # string, not a number! <type 'str'>

# Complete program for reading rainfall data def extract\_data(filename): infile = open(filename, 'r') infile.readline() # skip the first line months = []<br>rainfall = []<br>for line in infile:<br>words = line.split()<br># words[0]: months.append(words[0])<br>months.append(words[0]) rainfall.append(float(words[1])) infile.close() months = months[:-1] # Drop the "Year" entry<br>annual\_avg = rainfall[-1] # Store the annual average<br>rainfall = rainfall[:-1] # Redefine to contain monthly data<br>return months, rainfall, annual\_avg months, values, avg = extract\_data('rainfall.dat') print 'The average rainfall for the months:' for month, value in zip(months, values): print month, value print 'The average rainfall for the year:', avg

#### Writing data to file

Basic pattern:

outfile = open(filename, 'w') # 'w' for writing

for data in somelist: outfile.write(sometext  $+$  '\n')

outfile.close()

Can append text to a file with open (filename, 'a').

#### Example: Writing a table to file

#### Problem:

We have a nested list (rows and columns):

data =  $\setminus$ [[ 0.75, 0.29619813, -0.29619813, -0.75 ], [ 0.29619813, 0.11697778, -0.11697778, -0.29619813], [-0.29619813, -0.11697778, 0.11697778, 0.29619813], [-0.75, -0.29619813, 0.29619813, 0.75 ]]

Write these data to file in tabular form

## Solution:

outfile = open('tmp\_table.dat', 'w') for row in data: for column in row: outfile.write('%14.8f' % column) outfile.write('\n') outfile.close()

## What is a file?

• A file is a sequence of characters

- $\bullet$  For simple text files, each character is one byte (=8 bits, a bit is 0 or 1), which gives  $2^8 = 256$  different characters
- (Text les in, e.g., Chinese and Japanese need several bytes for each character)
- . Save the text "ABCD" to file in Gedit/Emacs and OpenOffice/Word and examine the file!
- File reading in Python is about either reading all characters (read) or reading line by line (readline, readlines, for line in fileobj)

## Resulting le:

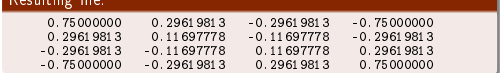

## Back to a simple program that reads from the command line

## command-line argument is missing

#### A user can easily use our program in a wrong way, e.g.,

Our program stops with a strange error message if the

Terminal> python c2f\_cml.py Traceback (most recent call last): File "c2f\_cml.py", line 2, in ? C = float(sys.argv[1]) IndexError: list index out of range

#### Why?

- **1** The user forgot to provide a command-line argument
- <sup>2</sup> sys.argv has then only one element, sys.argv[0], which is the program name (c2f\_cml.py)
- $\bullet$  Index 1, in sys.argv[1], points to a non-existing element in the sys.argv list
- <sup>4</sup> Any index corresponding to a non-existing element in a list leads to IndexError

## We should handle errors in input!

How to handle wrong input from the user?

Code:

import sys C = float(sys.argv[1])  $F = 5.79 * C + 32$ print F Next topic:

## How can we take control, explain what was wrong with the input, and stop the program without strange Python error messages?

# Program c2f\_cml\_if.py

import sys<br>if len(sys.argv) < 2:<br>print 'You failed to provide a command-line arg.!'<br>sys.exit(1) # abort<br>F = 9.0\*C/5 + 32 print '%gC is %.1fF' % (C, F) Terminal> python c2f\_cml\_if.py You failed to provide a command-line arg.!

#### Exceptions as an alternative to if tests

- Rather than test if something is wrong, recover from error, else do what we indended to do, it is common in Python (and many other languages) to try to do what we indend to, and if it fails, we recover from the error
- This principle makes use of a try-except block

#### try:

 $\leq$ statements we intend to do> except:

spo.<br><statements for handling errors>

If something goes wrong in the try block, Python raises an exception and the execution jumps immediately to the except block.

## The temperature conversion program with try-except

Try to read C from the command-line, if it fails, tell the user, and abort execution:

import sys

try: C = float(sys.argv[1])

print 'You failed to provide a command-line arg.!'<br>
sys.exit(1) # abort<br>
F = 9.0\*C/5 + 32<br>
print '%gC is %.1fF' % (C, F)

#### Execution:

Terminal> python c2f\_cml\_except1.py You failed to provide a command-line arg.!

Terminal> python c2f\_cml\_except1.py 21C You failed to provide a command-line arg.!

## It is good programming style to test for specific exceptions

It is good programming style to test for specific exceptions:

try: C = float(sys.argv[1]) except IndexError: print 'You failed to provide a command-line arg.!'

If we have an index out of bounds in sys. argv, an IndexError exception is raised, and we jump to the except block. If any other exception arises, Python aborts the execution:

Terminal> python c2f\_cml\_tmp.py 21C Traceback (most recent call last): File "tmp.py", line 3, in <module> C = float(sys.argv[1]) ValueError: invalid literal for float(): 21C

## Improvement: test for IndexError and ValueError exceptions

#### import sys

try: C = float(sys.argv[1]) except IndexError: print 'No command-line argument for C!' sys.exit(1) # abort execution except ValueError: print 'C must be a pure number, not "%s"' % sys.argv[1] sys.exit(1)

 $F = 9.0 * C/5 + 32$ print '%gC is %.1fF' % (C, F)

#### Executions:

Terminal> python c2f\_cml\_v3.py No command-line argument for C!

Terminal> python c2f\_cml\_v3.py 21C Celsius degrees must be a pure number, not "21C"

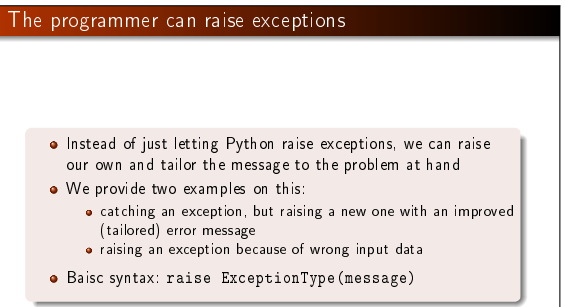

## Examples on re-raising exceptions with better messages def  $read_C()$ : try: C = float(sys.argv[1]) except IndexError: # re-raise, but with specific explanation: raise IndexError( 'Celsius degrees must be supplied on the command line') except ValueError: # re-raise, but with specific explanation: raise ValueError( 'Degrees must be number, not "%s"' % sys.argv[1]) # C is read correctly as a number, but can have wrong value: if  $C < -273.15$ : raise ValueError('C=%g is a non-physical value!' % C) return C

#### Calling the previous function and running the program

try: C = read\_C() except (IndexError, ValueError) as e: # print exception message and stop the program print e sys.exit(1)

Executions: Terminal> c2f\_cml.py Celsius degrees must be supplied on the command line

Terminal> c2f\_cml.py 21C Celsius degrees must be a pure number, not "21C"

Terminal> c2f\_cml.py -500 C=-500 is a non-physical value!

Terminal> c2f\_cml.py 21 21C is 69.8F

#### Making your own modules

### We have frequently used modules like math and sys:

from math import log r = log(6) # call log function in math module

import sys x = eval(sys.argv[1]) # access list argv in sys module

#### Characteristics of modules:

- Collection of useful data and functions (later also classes)
- Functions in a module can be reused in many different programs
- **If you have some general functions that can be handy in more** than one program, make a module with these functions
- It's easy: just collect the functions you want in a file, and that's a module!

### Case on making our own module

Here are formulas for computing with interest rates:

$$
A = A_0 \left( 1 + \frac{p}{360 \cdot 100} \right)^n,
$$
  
\n
$$
A_0 = A \left( 1 + \frac{p}{360 \cdot 100} \right)^{-n},
$$
  
\n
$$
n = \frac{\ln \frac{A}{A_0}}{\ln \left( 1 + \frac{p}{360 \cdot 100} \right)},
$$
  
\n(3)

$$
p = 360 \cdot 100 \left( \left( \frac{A}{A_0} \right)^{1/n} - 1 \right).
$$

. (4)

A<sub>0</sub>: initial amount, p: percentage, n: days, A: final amount

We want to make a module with these four functions.

## First we make Python functions for the formuluas

## Then we can make the module file

from math import log as ln

- def  $\frac{1}{1}$  present\_amount(A0, p, n):<br>return  $A0*(1 + p/(360.0*(100)))**n$
- def initial\_amount(A, p, n): return  $A*(1 + p/(360.0*100))**(-n)$
- def days(A0, A, p): return ln(A/A0)/ln(1 + p/(360.0\*100))
- def annual\_rate(A0, A, n):<br>return 360\*100\*((A/A0)\*\*(1.0/n) 1)

## • Collect the 4 functions in a file interest.py Now interest.py is actually a module interest (!) Example on use:

# How long time does it take to double an amount of money?

from interest import days A0 = 1; A = 2; p = 5 n = days(A0, 2, p)  $years = n/365.0$ print 'Money has doubled after %.1f years' % years

## Adding a test block in a module file

- **.** Module files can have an if test at the end containing a test block for testing or demonstrating the module
- The test block is not executed when the file is imported as a module in another program
- The test block is executed only when the file is run as a program
- if \_\_name\_\_ == '\_\_main\_\_': # this test defineds the test block <block of statements>

#### In our case:

# if  $\frac{1}{\text{Area}} = 2.2133983053266699$ <br>AO = 2.0  $p = 5$ <br> $n = 730$ n = 730 print 'A=%g (%g) A0=%g (%.1f) n=%d (%d) p=%g (%.1f)' % \ (present\_amount(A0, p, n), A, initial\_amount(A, p, n), A0,

days(A0, A, p), n, annual\_rate(A0, A, n), p)

## Test blocks are often collected in functions

# Let's make a real test function for what we had in the test block: def test.all functions():<br>  $\#$  Define compatible values<br>  $A = 2.2133983053266699; A0 = 2.0; p = 5; n = 730$ <br>  $\#$  Given three of these, compute the remaining one<br>  $\#$  and compare with the correct value (in parenthesis)<br>  $A$ -co  $success = float\_eq(A\_computed, A)$  and float\_eq(A0\_computed, A0) and \ float\_eq(p\_computed, p) and \ float\_eq(n\_computed, n) assert success # could add message here if desired

if  $\frac{1}{\text{name}} = \frac{1}{\text{mathrm}} \cdot \frac{1}{\text{mathrm}}$ <br>test\_all\_functions()

## How can Python find our new module?

- **If the module is in the same folder as the main program.** everything is simple and ok
- Home-made modules are normally collected in a common folder, say /Users/hpl/lib/python/mymods
- . In that case Python must be notified that our module is in that folder

Technique 1: add folder to PYTHONPATH in .bashrc: export PYTHONPATH=\$PYTHONPATH:/Users/hpl/lib/python/mymods

Technique 2: add folder to sys.path in the program: sys.path.insert(0, '/Users/hpl/lib/python/mymods')

Technique 3: move the module file in a directory that Python already searches for libraries.

#### Summary of reading from the keyboard and command line

Question and answer input:

var = raw\_input('Give value: ') # var is string!

# if var needs to be a number:  $var = f$ loat(var) # or in general:  $var = eval(var)$ 

#### Command-line input:

import sys parameter1 = eval(sys.argv[1]) parameter3 = sys.argv[3] # string is ok parameter2 = eval(sys.argv[2])

Recall: sys.argv[0] is the program name

### Summary of reading options-value pairs

option value pairs with the aid of argparse: import argparse parser = argparse.ArgumentParser() parser.add\_argument('--p1', '--parameter\_1', type=float, default=0.0, help='1st parameter') parser.add\_argument('--p2', type=float, default=0.0, help='2nd parameter') args = parser.parse\_args() p1 = args.p1 p2 = args.p2

On the command line we can provide any or all of these options:

Terminal> program prog.py --parameter\_1 2.1 --p2 -9

# Summary of eval and exec

Evaluating string expressions with eval: >>> x = 20 >>> r = eval('x + 1.1') >>> r 21.1 >>> type(r) <type 'float'> Executing strings with Python code, using exec: exec("""" def  $f(x)$ : return %s """ % sys.argv[1])

# Summary of exceptions Handling exceptions: try: <statements> except ExceptionType1:<br><provide a remedy for ExceptionType3, ExceptionType4:<br>except ExceptionType2, ExceptionType3, ExceptionType4:<br><provide a remedy for three other types of errors<br>except: <provide a remedy for any other errors> ... Raising exceptions: if  $z < 0$ : raise ValueError(  $'z =$ %s is negative - cannot do  $\log(z)$ ' % z)

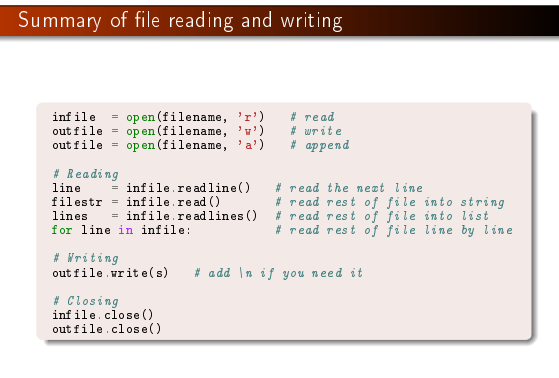

#### A summarizing example: solving  $f(x) = 0$

Nonlinear algebraic equations like

 $x = 1 + \sin x$ 

 $\tan x + \cos x = \sin 8x$ 

 $x^5 - 3x^3 = 10$ 

are usually impossible to solve by pen and paper, but can be solved by numerical methods. To this end, rewrite any equation as

 $f(x) = 0$ 

For the above we have (put everything on the left-hand side)

 $f(x) = x - 1 - \sin x$  $f(x) = \tan x + \cos x - \sin 8x$  $f(x) = x^5 - 3x^3 - 10$ 

# We shall learn about a method for solving  $f(x) = 0$ A solution x of  $f(x) = 0$  is called a *root* of  $f(x)$

## Outline of the next slides:

- Formulate a method for finding a root
- **•** Translate the method to a precise algorithm
- Implement the algorithm in Python
- **•** Test the implementation

## The Bisection method

- Start with an interval [a, b] in which  $f(x)$  changes sign
- **•** Then there must be (at least) one root in  $[a, b]$
- **•** Halve the interval:
	-
	- $m = (a + b)/2$ ; does f change sign in left half [a, m]?<br>Yes: continue with left interval [a, m] (set  $b = m$ )<br>No: continue with right interval [m, b] (set  $a = m$ )
	-
- Repeat the procedure
- After halving the initial interval  $[p, q]$  n times, we know that  $f(x)$  must have a root inside a (small) interval  $2^{-n}(q-p)$
- **•** The method is slow, but very safe
- Other methods (like Newton's method) can be faster, but may also fail to locate a root - bisection does not fail

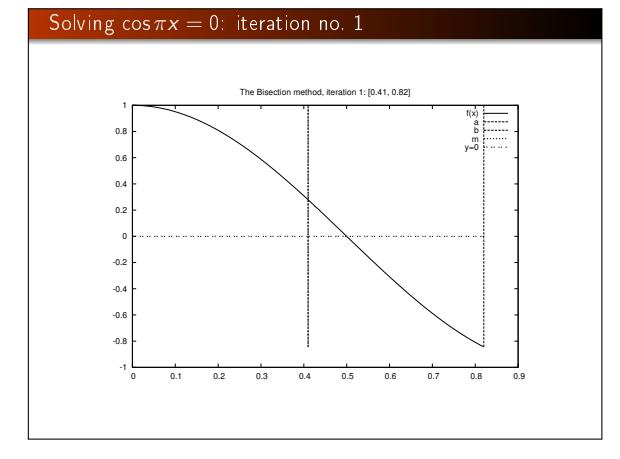

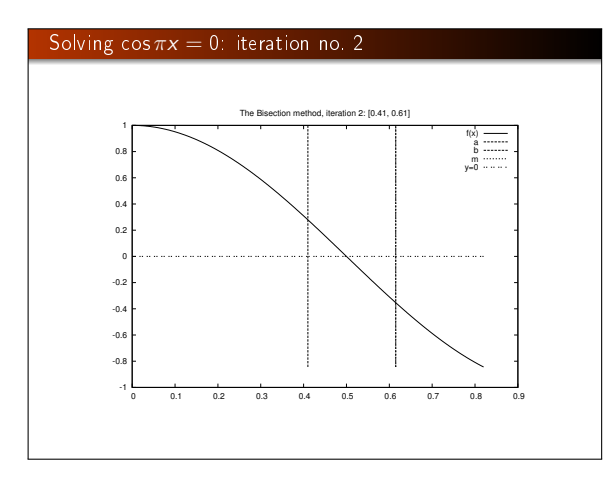

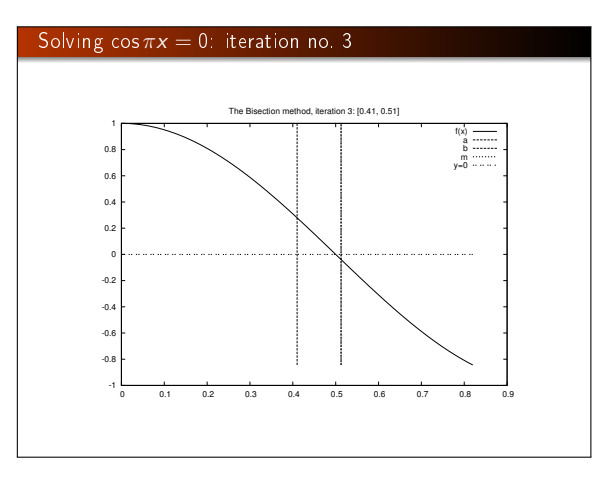

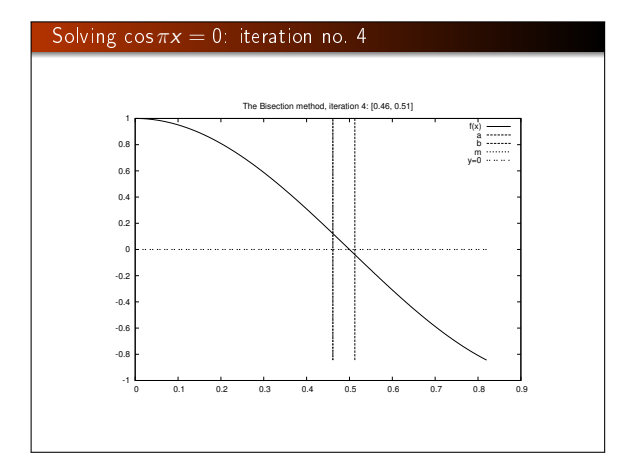

## From method description to a precise algorithm

- We need to translate the mathematical description of the Bisection method to a Python program
- An important intermediate step is to formulate a precise algorithm
- $\bullet$  Algorithm = detailed, code-like formulation of the method

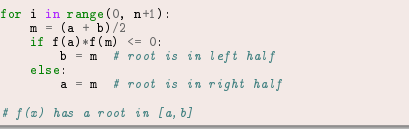

#### The algorithm can be made more efficient

#### $\bullet$   $f(a)$  is recomputed in each if test

- This is not necessary if a has not changed since last pass in the loop
- $\bullet$  On modern computers and simple formulas for  $f(x)$  these extra computations do not matter
- $\bullet$  However, in science and engineering one meets  $f$  functions that take hours or days to evaluate at a point, and saving some  $f(a)$  evaluations matters!
- Rule of thumb: remove redundant computations (unless the code becomes much more complicated, and harder to verify)

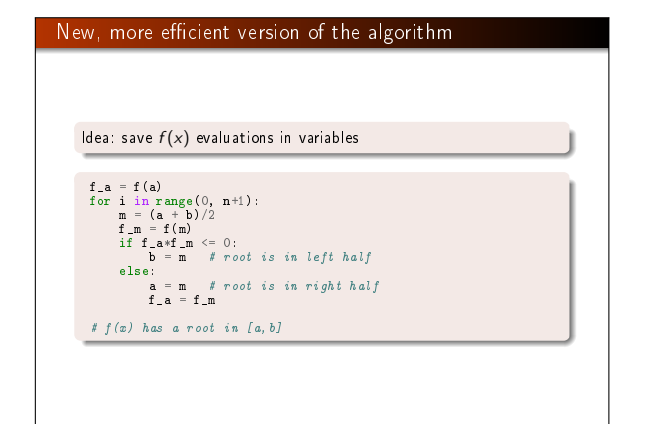

#### How to choose  $n$ ? That is, when to stop the iteration

- $\bullet$  We want the error in the root to be  $\epsilon$  or smaller
- $\bullet$  After *n* iterations, the initial interval [a, b] is halved *n* times and the current interval has length  $2^{-n}(b-a)$ . This is and the current interval has length  $2^{-n}(b-a)$ . This is<br>sufficiently small if  $2^{-n}(b-a) = \epsilon \Rightarrow n = -\frac{\ln \epsilon - \ln \beta}{\ln 2}$
- A simpler alternative: just repeat halving until the length of the current interval is  $\leq \epsilon$
- This is easiest done with a while loop: while b-a  $\leq$  epsilon:
- We also add a test to check if f really changes sign in the initial inverval [a, b]

## Final version of the Bisection algorithm  $f_a=f(a)$ <br>if  $f_a*f(b) > 0$ : # error: f does not change sign in [a,b]  $i = 0$ while  $b-a > epsilon:$ <br>  $i = i + 1$ <br>  $m = (a + b)/2$  $f_m = f(m)$ <br>if  $f_a*f_m \leq 0$ :  $b = m$  # root is in left half else: se.<br>a = m # root is in right half  $f_a = f_m$ # if  $x$  is the real root,  $|x-m| <$  epsilon

## Python implementation of the Bisection algorithm

```
def f(x):
  return 2*x - 3 # one root x=1.5
```

```
eps = 1E-5
a, b = 0, 10
```
- fa = f(a) if fa\*f(b) > 0: print 'f(x) does not change sign in  $[\frac{1}{2}, \frac{1}{2}]$ .' % (a, b) sys.exit(1)
- $i = 0$  # iteration counter
- while  $b-a > eps$ :<br>  $i += 1$ <br>  $m = (a + b) / 2.0$
- $f_m = f(m)$
- $\inf$  fa\*fm  $\leq 0$ :
- $\mathbf{b} = \mathbf{m}$  # root is in left half of [a, b] else:
- $a = m$  # root is in right half of [a, b] fa =  $fm$
- $x = m$  # this is the approximate root

## Implementation as a function (more reusable!)

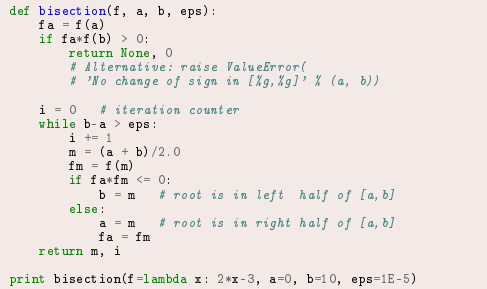

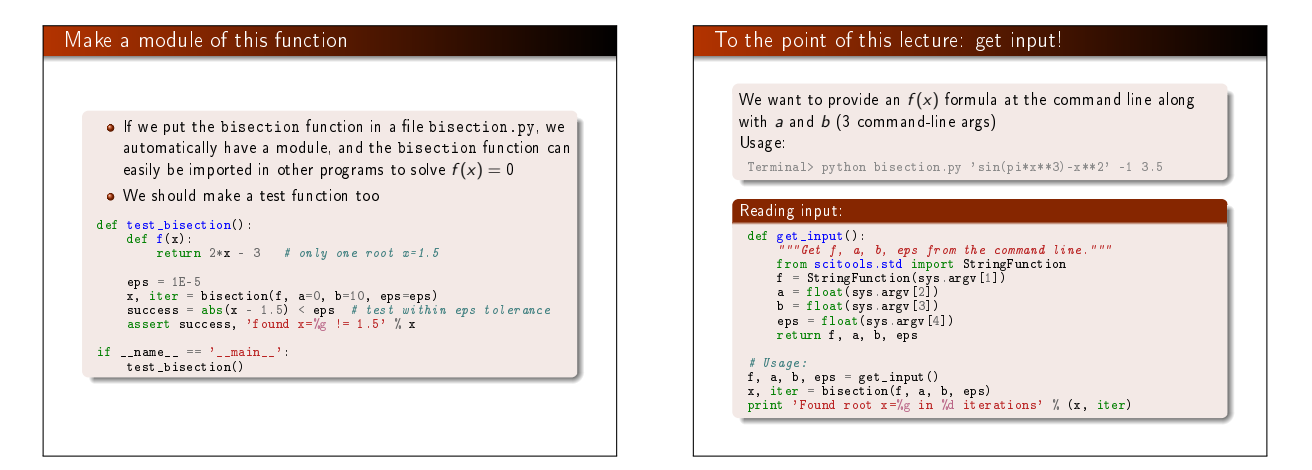

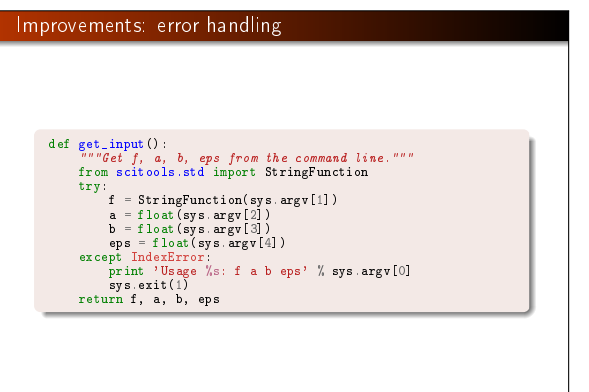

## Applications of the Bisection method

Two examples:  $\tanh x = x$  and  $\tanh x^5 = x^5$ :

Terminal> python bisection\_plot.py "x-tanh(x)" -1 1 Terminal> python bisection\_plot.py "x\*\*5-tanh(x\*\*5)" -1 1

The first equation is easy to treat, but the second leads to much less accurate results. Why??